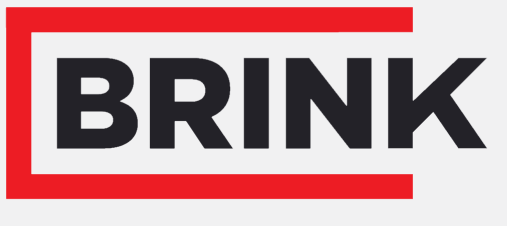

Air for life

## Installationsanleitung

CO₂-Sensor Deutsch

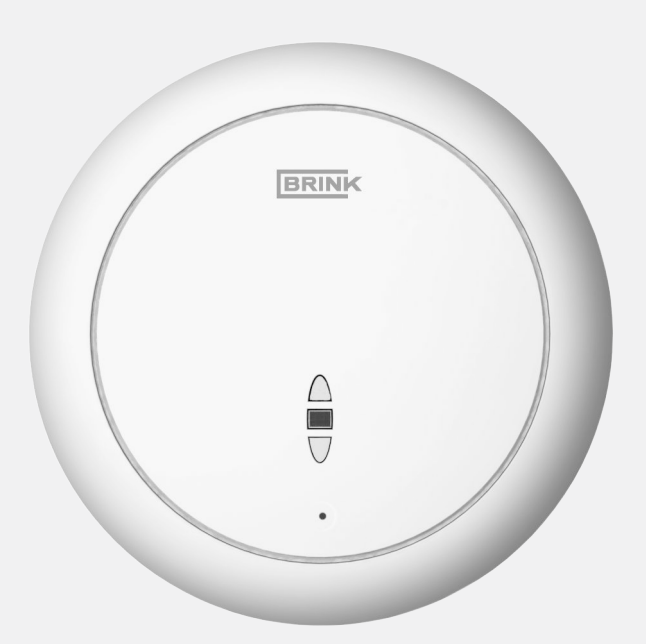

# Inhalt

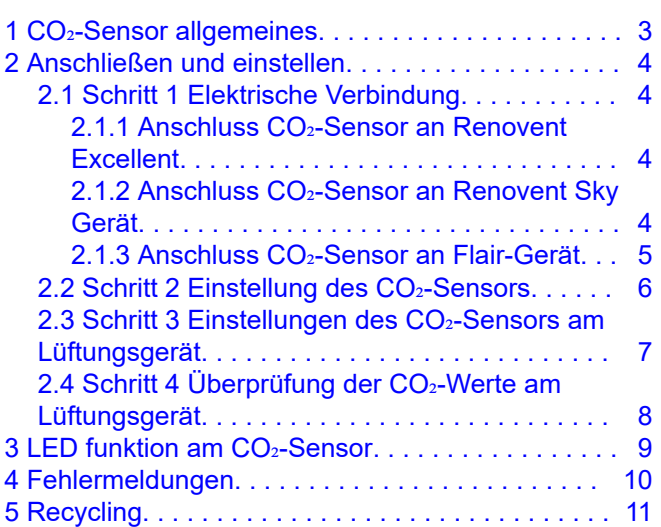

## 1 CO**₂**-Sensor allgemeines

Der eBus CO<sub>2</sub>-Sensor kann an jedes Plus Ausführung des Renovent Excellent, alle Renovent Sky-Geräte und alle Flair-Geräte angeschlossen werden. Die maximale Anzahl der CO2-Sensoren beträgt 4 Stück.

Die CO<sub>2</sub>-Sensoren gewährleisten durch automatische Anpassung der Luftmenge auf Grund des CO<sub>2</sub>-Gehaltes eine optimale Lüftung in der Wohnung. Der CO<sub>2</sub>-Sensor mit dem höchsten CO<sub>2</sub> - Wert ist für die Luftmenge entscheidend.

Der / die CO<sub>2</sub>-Sensor (en) regeln das Gerät nur, wenn der Positionsschalter / Air Control, (falls vorhanden) in Position 1, 2 oder 3 ist. Wenn der Positionsschalter auf Position 0 oder auf dem Lüftersymbol (Ferienmodus) steht, funktioniert die CO<sub>2</sub>-Regelung nicht.

Abhängig vom minimalen und maximalen eingestellten PPM-Wert passt die CO<sub>2</sub>-Reglung den Luftstrom zwischen der Luftstufe 1 und 3 an, je nachdem welche Luftstufe eingestellt ist.

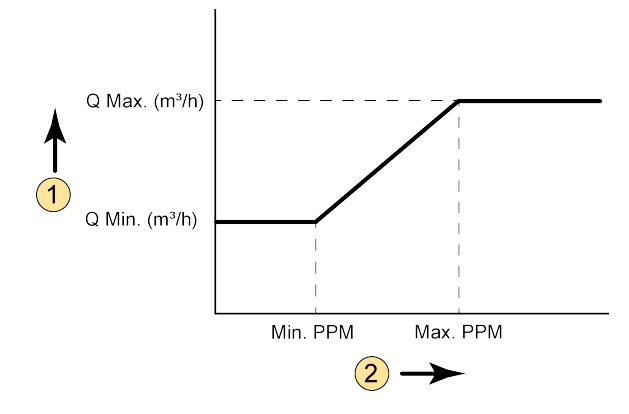

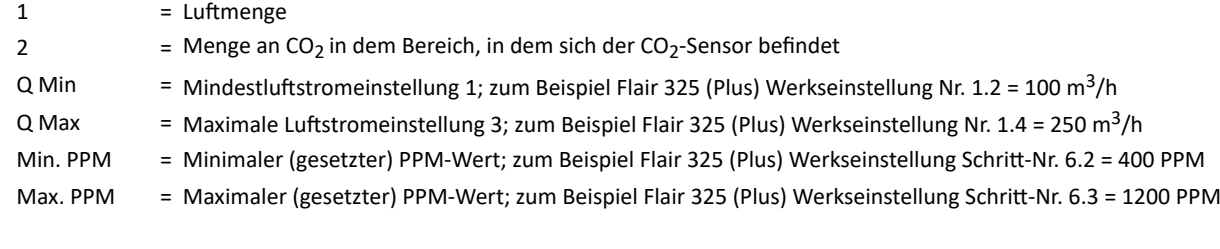

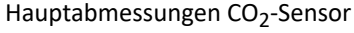

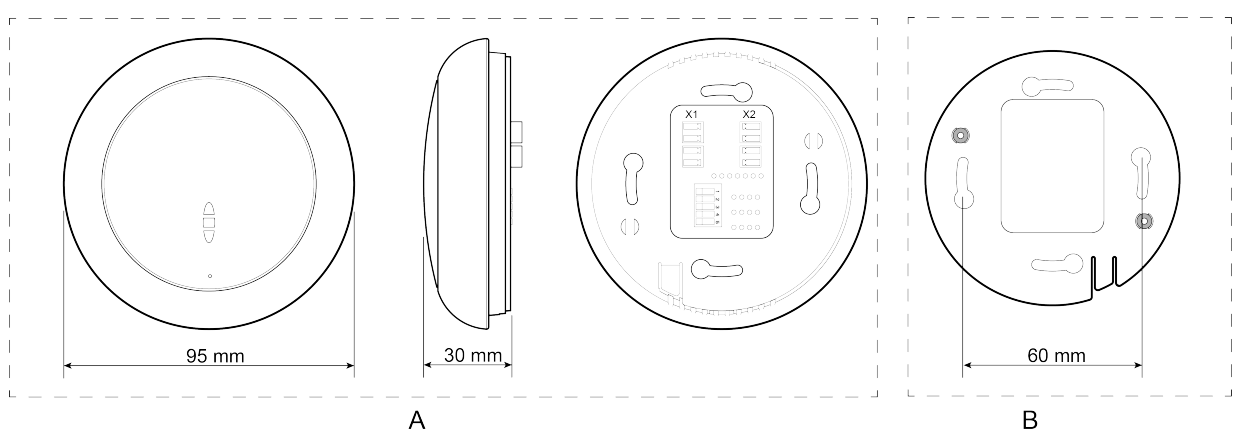

 $A = CO<sub>2</sub>$ -Sensor

B = Grundplatte

## 2 Anschließen und einstellen

### **2.1 Schritt 1 Elektrische Verbindung**

### **2.1.1 Anschluss CO₂-Sensor an Renovent Excellent**

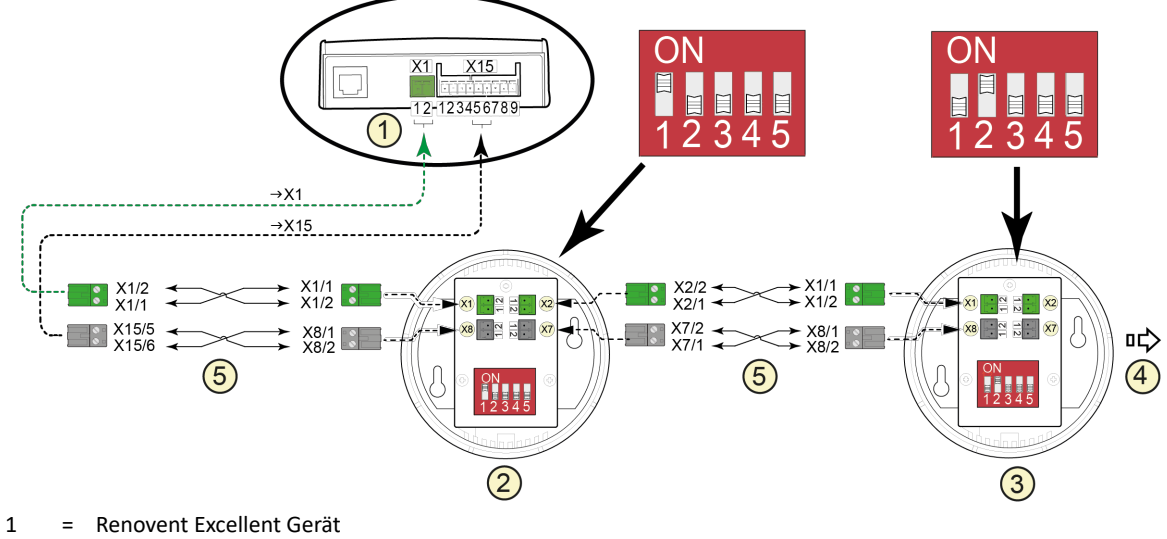

- 2 = Erster angeschlossener  $CO<sub>2</sub>$ -Sensor
- $3 =$  Zweiter angeschlossener CO<sub>2</sub>-Sensor
- 4 = Optional 3. und 4. angeschlossene CO<sub>2</sub>-Sensoren (Es können maximal 4 CO<sub>2</sub>-Sensoren angeschlossen werden)
- 5 = 2x zwei-adriges Steuerkabel (grüne Stecker = eBus-Anschluss; schwarze Stecker = 24V.)

#### **2.1.2 Anschluss CO₂-Sensor an Renovent Sky Gerät**

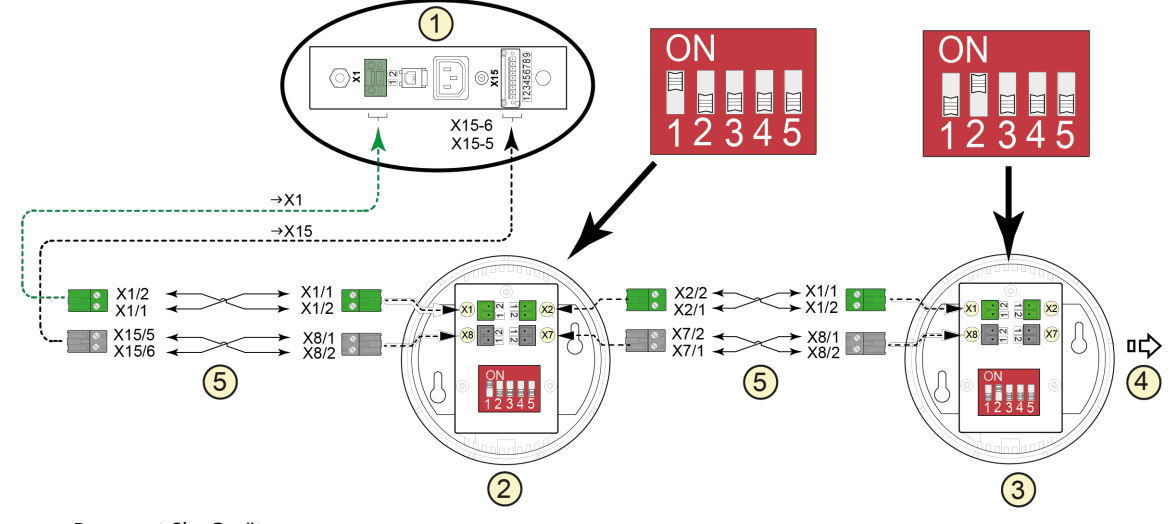

- 1 = Renovent Sky Gerät
- 2 = Erster angeschlossener CO<sub>2</sub>-Sensor
- $3 =$  Zweiter angeschlossener CO<sub>2</sub>-Sensor
- 4 = Optional 3. und 4. angeschlossene CO<sub>2</sub>-Sensoren (Es können maximal 4 CO<sub>2</sub>-Sensoren angeschlossen werden)
- 5 = 2x Zwei-adriges Steuerkabel (grüne Stecker = eBus-Anschluss; schwarze Stecker = 24V.)

#### Brink / 4 CO**₂**-Sensor 614854-F

### **2.1.3 Anschluss CO₂-Sensor an Flair-Gerät**

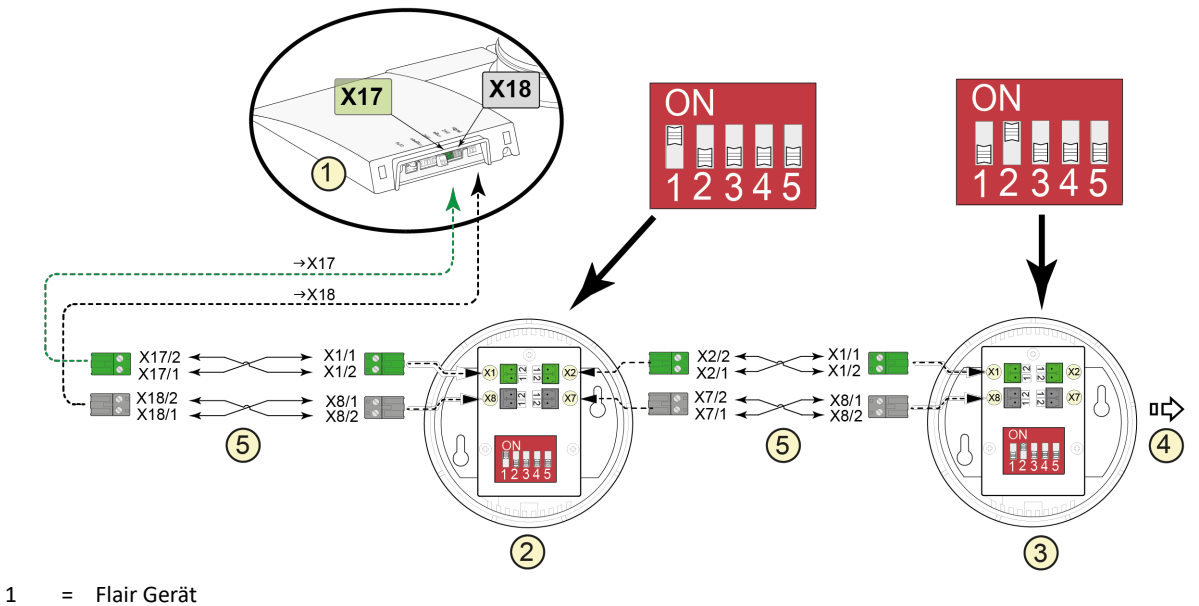

- 2 = Erster angeschlossener  $CO<sub>2</sub>$ -Sensor
- $3 =$  Zweiter angeschlossener CO<sub>2</sub>-Sensor
- 4 = Optional 3. und 4. angeschlossene  $CO_2$ -Sensoren (Es können maximal 4  $CO_2$ -Sensoren angeschlossen werden)
- 5 = 2x Zwei-adriges Steuerkabel (grüne Stecker = eBus-Anschluss; schwarze Stecker = 24V.)

### **2.2 Schritt 2 Einstellung des CO₂-Sensors**

Die CO<sub>2</sub>-Sensoren sind auf der Rückseite mit DIP-Schaltern versehen. Jeder CO<sub>2</sub>-Sensor hat eine einzigartige Kombination und ist gemäß nachstehender Tabelle einzustellen.

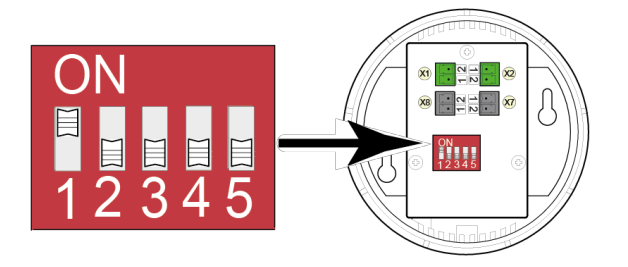

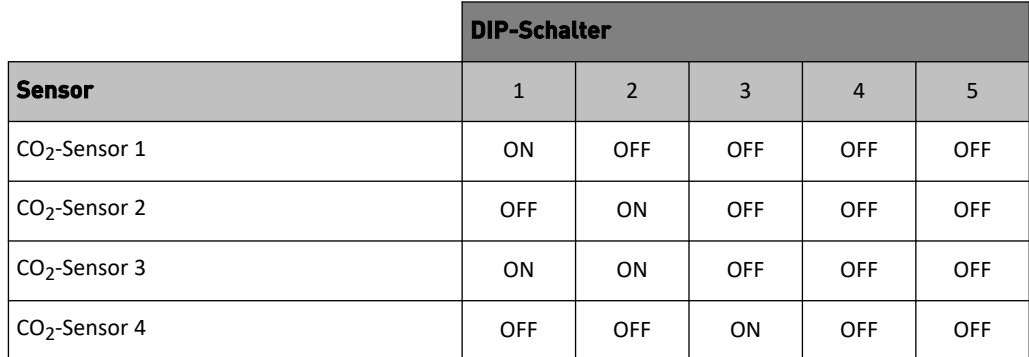

Es ist ratsam, die CO<sub>2</sub>-Sensoren zu markieren, sobald die Dip-Schalter eingestellt sind (z. B. indem Sie die Nummer mit einem wasserdichten Marker auf der Innenseite des CO<sub>2</sub>-Sensors notieren) und die Liste unten für den betreffenden CO<sub>2</sub>-Sensor ausfüllen gelegt werden. Beim Lesen der PPM-Werte von CO<sub>2</sub>-Sensoren lässt sich dann leicht ableiten, für welchen Bereich der abgelesene Wert gilt.

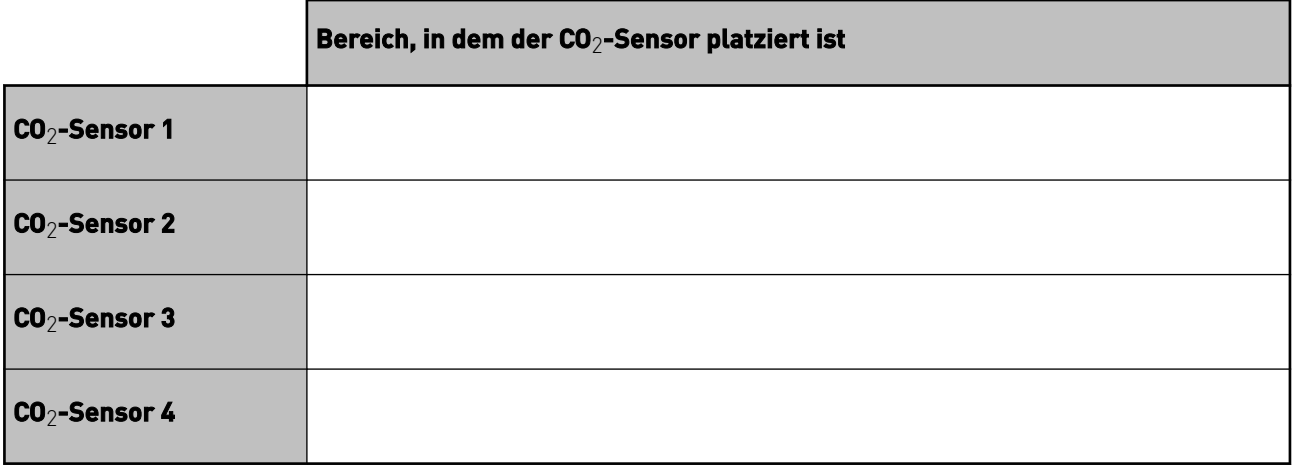

### **2.3 Schritt 3 Einstellungen des CO₂-Sensors am Lüftungsgerät**

Um den / die angeschlossenen CO<sub>2</sub>-Sensor (en) zu aktivieren, muss die Einstellung des CO<sub>2</sub>-Sensors im Einstellungsmenü des jeweiligen Lüftungsgeräts auf "ON" gestellt werden. Informationen zum Ändern der Einstellungen im Einstellungsmenü finden Sie in den Installationsanleitungen für das betreffende Gerät. Falls gewünscht, können die minimalen und maximalen PPM-Werte, mit denen die CO2-Sensoren gesteuert werden, auch im Einstellungsmenü eingestellt werden.

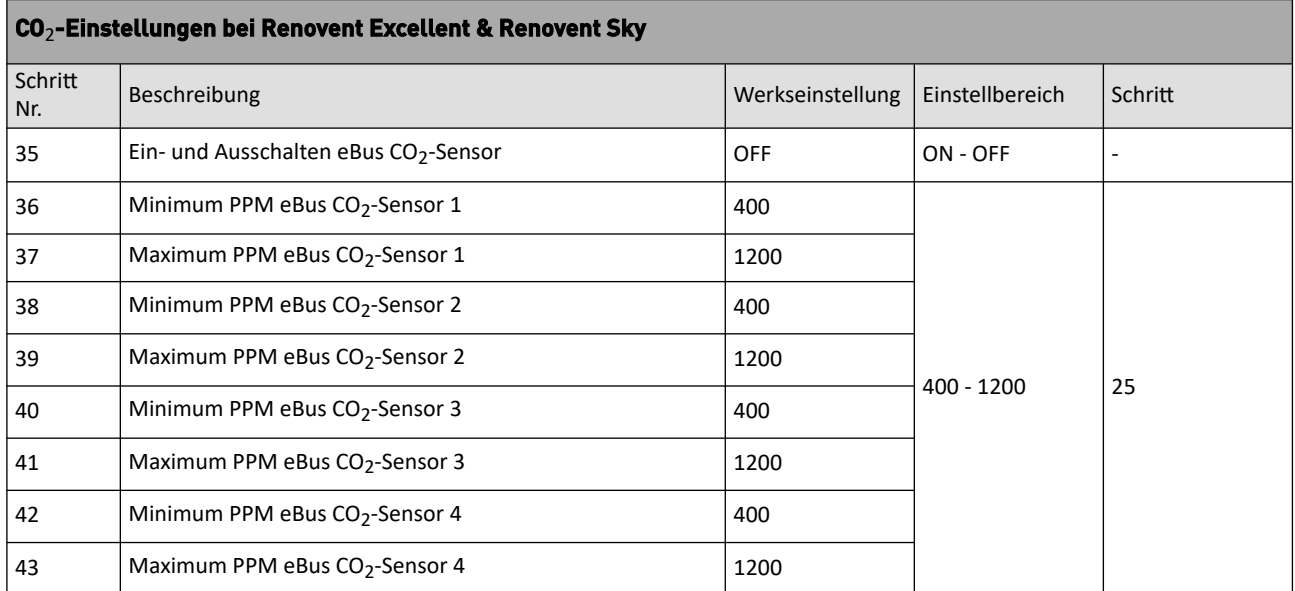

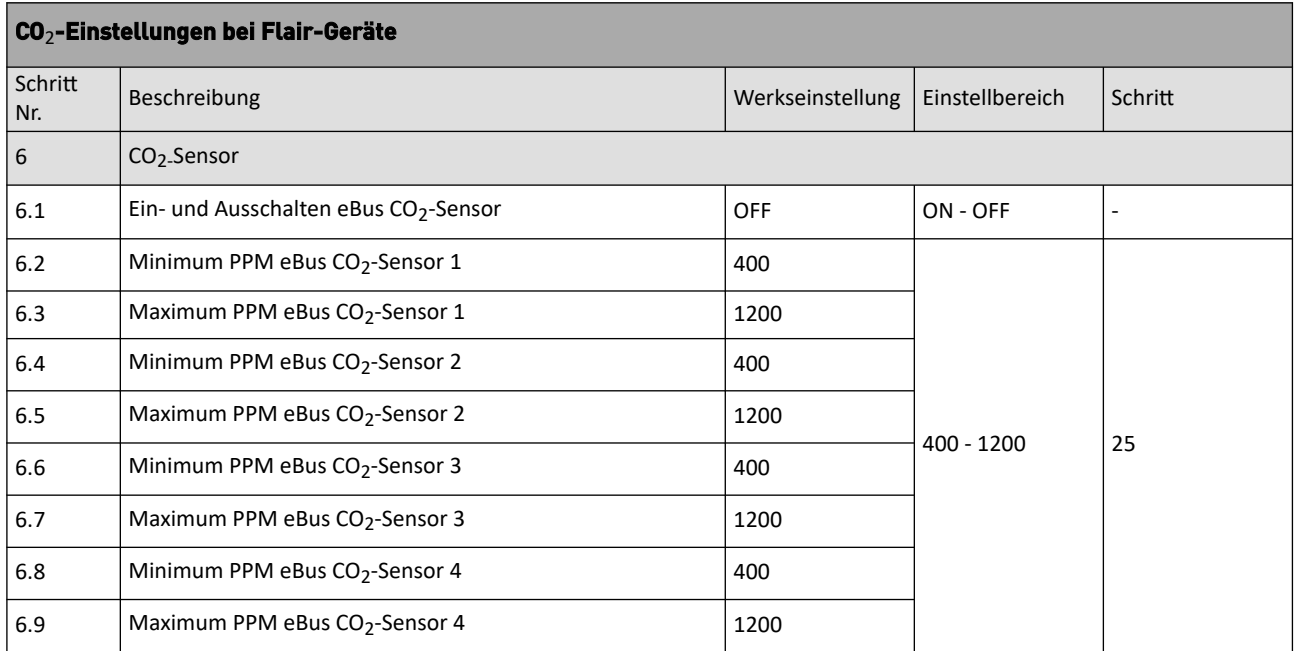

### **2.4 Schritt 4 Überprüfung der CO₂-Werte am Lüftungsgerät**

Im Auslesemenü/Informationsmenü können die Werte der angeschlossenen CO<sub>2</sub>-Sensoren ausgelesen werden. Hiermit können Sie auch den ordnungsgemäßen Betrieb der angeschlossenen CO<sub>2</sub>-Sensoren überprüfen.

In diesem Auslesemenü oder Informationsmenü können nur Werte gelesen werden, Änderung der Einstellungen ist nicht möglich.

Weitere Informationen zum Auslesemenü / Informationsmenü finden Sie in den Installationsanweisungen für das jeweilige Gerät.

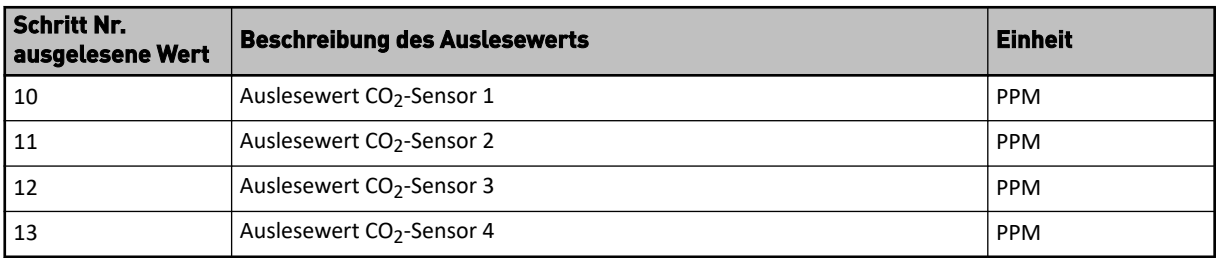

#### **Auslese-Menü bei Renovent Excellent und Renovent Sky:**

#### **Informationsmenü bei Flair-Geräten:**

Drücken Sie die Info-Taste  $\overline{0}$  auf dem Display und verwenden Sie die  $\Lambda$  und  $\Lambda$  um zu den Werten der CO<sub>2</sub>-Sensoren zu gelangen.

## 3 LED funktion am CO**₂**-Sensor

Der CO2-Sensor hat eine rote LED an der Vorderseite.

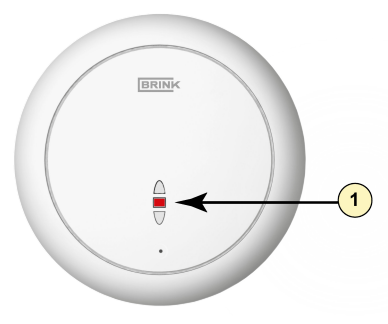

1 = Rote LED

Diese rote LED am CO<sub>2</sub>-Sensor hat folgende Funktionen:

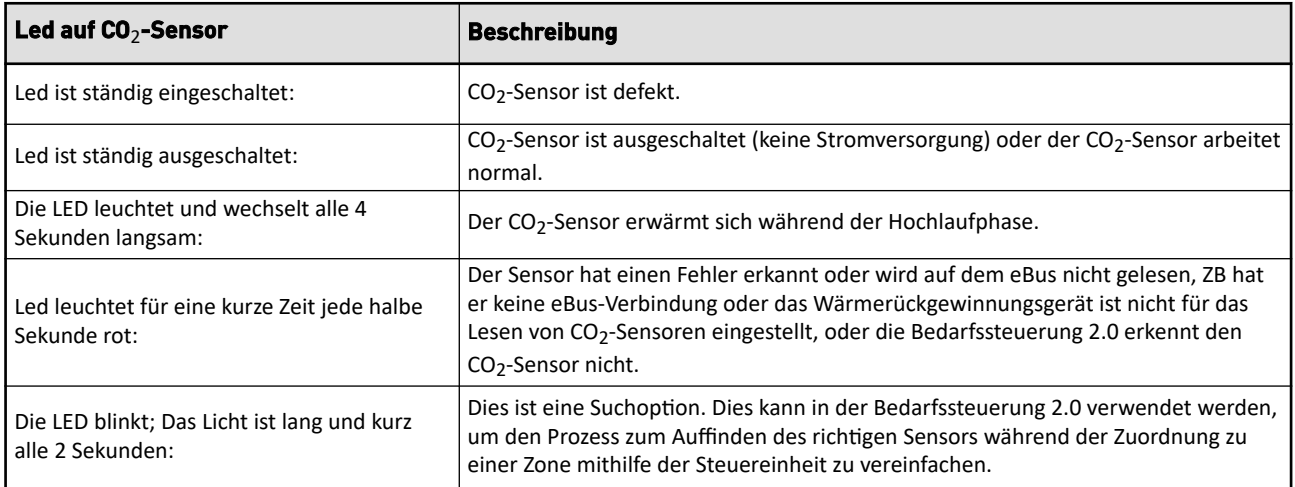

# 4 Fehlermeldungen

Wenn bei einem Renovent Excellent oder einem Renovent Sky ein Problem mit dem CO<sub>2</sub>-Sensor auftritt, erscheint die Fehlermeldung E109 auf dem Bildschirm.

Mehrere Fehlermeldungen sind mit Flair-Geräten möglich; Diese Fehlermeldung kommt immer in Kombination mit dem Schraubenschlüssel-Symboll auf dem Display.

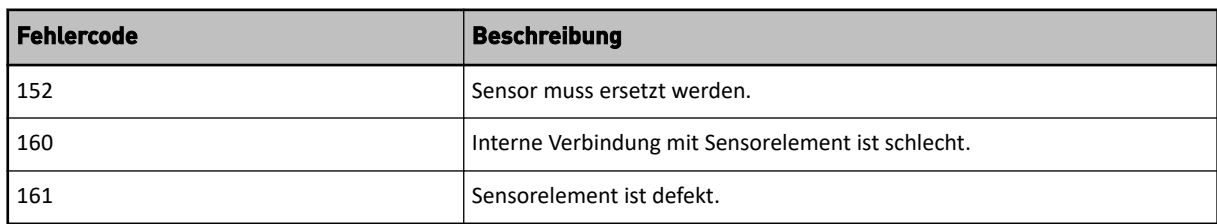

Eine Fehlermeldung kann auch durch eine rote LED an der Vorderseite des CO<sub>2</sub>-Sensors angezeigt werden ( $\rightarrow$ -> LED funktion am CO2-Sensor -> Seite 9).

## 5 Recycling

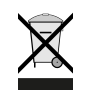

Keinesfalls über den Hausmüll entsorgen!

Gemäß Abfall-Entsorgungsgesetz folgende Komponenten einer umweltgerechten Entsorgung undVerwertung über entsprechende Annahmestellen zuführen:

- Altes Gerät
- Verschleißteile
- Defekte Bauteile
- Elektro- oder Elektronikschrott
- Umweltgefährdende Flüssigkeiten und Öle

Umweltgerecht heißt getrennt nach Materialgruppen um eine möglichst maximale Wiederverwendbarkeitder Grundmaterialen bei möglichst geringer Umweltbelastung zu erreichen.

- 1. Verpackungen aus Karton, recycelbaren Kunststoffen und Füllmaterialien aus Kunststoff umweltge-recht über entsprechende Recycling-Systeme oder Wertstoffhöfe entsorgen.
- 2. Jeweilige landesspezifische oder örtliche Vorschriften beachten.

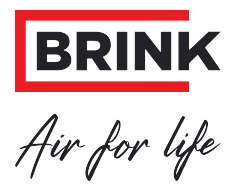

### **Brink Climate Systems B.V.**

Wethouder Wassebaliestraat 8, NL-7951SN Staphorst T: +31 (0) 522 46 99 44 E: info@brinkclimatesystems.nl www.brinkclimatesystems.nl